# ICOM 4015: Advanced Programming

Lecture 9

**Chapter Nine: Interfaces and Polymorphism** 

#### CAY HORSTMANN

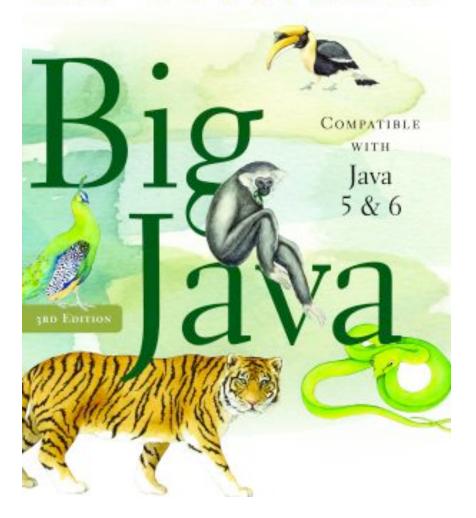

# **Chapter Nine: Interfaces and Polymorphism**

Big Java by Cay Horstmann Copyright © 2008 by John Wiley & Sons. All rights reserved.

#### **Chapter Goals**

- To learn about interfaces
- To be able to convert between class and interface references
- To understand the concept of polymorphism
- To appreciate how interfaces can be used to decouple classes
- To learn how to implement helper classes as inner classes
- To understand how inner classes access variables from the surrounding scope
- To implement event listeners in graphical applications

- Use interface types to make code more reusable
- In Chapter 6, we created a DataSet to find the average and maximum of a set of values (numbers)
- What if we want to find the average and maximum of a set of BankAccount values?

#### ch06/dataset/DataSet.java

```
01: /**
       Computes the average of a set of data values.
02:
03: */
04: public class DataSet
05: {
06:
    /**
07:
          Constructs an empty data set.
08:
09:
    public DataSet()
10:
11:
          sum = 0;
12:
          count = 0;
13:
          maximum = 0;
14:
15:
      /**
16:
17:
          Adds a data value to the data set
18:
          @param x a data value
19:
20:
       public void add(double x)
21:
```

# ch06/dataset/DataSet.java (cont.)

```
22:
          sum = sum + x;
23:
          if (count == 0 \mid \mid \max i m u m < x) maximum = x;
24:
          count++;
25:
26:
       / * *
27:
28:
          Gets the average of the added data.
29:
           @return the average or 0 if no data has been added
30:
       * /
31:
       public double getAverage()
32:
33:
           if (count == 0) return 0;
34:
          else return sum / count;
35:
       }
36:
37:
       / * *
38:
          Gets the largest of the added data.
39:
           @return the maximum or 0 if no data has been added
40:
       * /
```

# ch06/dataset/DataSet.java (cont.)

```
41:    public double getMaximum()
42:    {
43:         return maximum;
44:    }
45:
46:    private double sum;
47:    private double maximum;
48:    private int count;
49: }
```

#### **Output:**

```
Enter value, Q to quit: 10
Enter value, Q to quit: 0
Enter value, Q to quit: -1
Enter value, Q to quit: Q
Average = 3.0
Maximum = 10.0
```

# **Using Interfaces for Code Reuse (cont.)**

```
public class DataSet // Modified for BankAccount objects
   public void add(BankAccount x)
       sum = sum + x.getBalance();
       if (count == 0 || maximum.getBalance() <</pre>
          x.getBalance()) maximum = x;
       count++;
   public BankAccount getMaximum()
       return maximum;
   private double sum;
   private BankAccount maximum;
   private int count;
                                                     Big Java by Cay Horstmann
                                   Copyright © 2008 by John Wiley & Sons. All rights reserved.
```

Or suppose we wanted to find the coin with the highest value among a set of coins. We would need to modify the DataSet class again:

```
public class DataSet // Modified for Coin objects
{
    . . .
    public void add(Coin x)
    {
        sum = sum + x.getValue();
        if (count == 0 || maximum.getValue() <
            x.getValue()) maximum = x;
        count++;
    }</pre>
```

```
public Coin getMaximum()
{
    return maximum;
}

private double sum;
private Coin maximum;
private int count;
}
```

- The mechanics of analyzing the data is the same in all cases; details of measurement differ
- Classes could agree on a method getMeasure that obtains the measure to be used in the analysis
- We can implement a single reusable DataSet class whose add method looks like this:

```
sum = sum + x.getMeasure();
if (count == 0 || maximum.getMeasure() <
    x.getMeasure())
    maximum = x;
    count++;</pre>
```

# **Using Interfaces for Code Reuse (cont.)**

- What is the type of the variable x?
   x should refer to any class that has a getMeasure method
- In Java, an interface type is used to specify required operations

```
public interface Measurable
{
   double getMeasure();
}
```

 Interface declaration lists all methods (and their signatures) that the interface type requires

#### **Interfaces vs. Classes**

An interface type is similar to a class, but there are several important differences:

- All methods in an interface type are abstract; they don't have an implementation
- All methods in an interface type are automatically public
- An interface type does not have instance fields

# Generic DataSet for Measurable Objects

```
public class DataSet
   public void add(Measurable x)
      sum = sum + x.getMeasure();
      if (count == 0 || maximum.getMeasure() <</pre>
         x.getMeasure())
         maximum = x;
      count++;
   public Measurable getMaximum()
      return maximum;
```

# Generic DataSet for Measurable Objects

```
private double sum;
private Measurable maximum;
private int count;
}
```

#### Implementing an Interface Type

 Use implements keyword to indicate that a class implements an interface type

```
public class BankAccount implements Measurable
{
   public double getMeasure()
   {
      return balance;
   }
   // Additional methods and fields
}
```

- A class can implement more than one interface type
  - Class must define all the methods that are required by all the interfaces it implements

# Implementing an Interface Type (cont.)

 Use implements keyword to indicate that a class implements an interface type

```
public class BankAccount implements Measurable
{
   public double getMeasure()
   {
      return balance;
   }
   // Additional methods and fields
}
```

- A class can implement more than one interface type
  - Class must define all the methods that are required by all the interfaces it implements

#### **UML Diagram of DataSet and Related Classes**

- Interfaces can reduce the coupling between classes
- UML notation:
  - Interfaces are tagged with a "stereotype" indicator «interface»
  - A dotted arrow with a triangular tip denotes the "is-a" relationship between a class and an interface
  - A dotted line with an open v-shaped arrow tip denotes the "uses" relationship or dependency
- Note that DataSet is decoupled from BankAccount and Coin

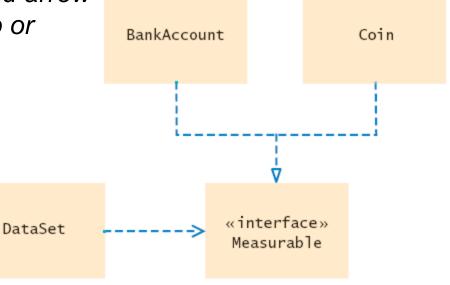

Figure 1 UML Diagram of the DataSet Class and the Classes That Implement the Measurable Interface

Big Java by Cay Horstmann
Copyright © 2008 by John Wiley & Sons. All rights reserved.

# **Syntax 9.1 Defining an Interface**

```
public interface InterfaceName
{
    // method signatures
}

Example:

public interface Measurable
{
    double getMeasure();
}
```

#### Purpose:

To define an interface and its method signatures. The methods are automatically public.

# **Syntax 9.2** Implementing an Interface

```
public class ClassName
implements InterfaceName, InterfaceName, ...
      // methods
      // instance variables
Example:
public class BankAccount implements Measurable
   // Other BankAccount methods
   public double getMeasure()
      // Method implementation
                                                Continued
```

# Syntax 9.2 Implementing an Interface (cont.)

# **Purpose:**

To define a new class that implements the methods of an interface.

#### ch09/measure1/DataSetTester.java

```
01: /**
       This program tests the DataSet class.
02:
03: */
04: public class DataSetTester
05: {
06:
       public static void main(String[] args)
07:
          DataSet bankData = new DataSet();
08:
09:
10:
          bankData.add(new BankAccount(0));
11:
          bankData.add(new BankAccount(10000));
12:
          bankData.add(new BankAccount(2000));
13:
14:
          System.out.println("Average balance: "
15:
                + bankData.getAverage());
16:
          System.out.println("Expected: 4000");
17:
          Measurable max = bankData.getMaximum();
18:
          System.out.println("Highest balance: "
19:
             + max.getMeasure());
20:
          System.out.println("Expected: 10000");
21:
```

#### ch09/measure1/DataSetTester.java (cont.)

```
22:
          DataSet coinData = new DataSet();
23:
24:
          coinData.add(new Coin(0.25, "quarter"));
25:
          coinData.add(new Coin(0.1, "dime"));
26:
          coinData.add(new Coin(0.05, "nickel"));
27:
28:
          System.out.println("Average coin value: "
29:
                + coinData.getAverage());
30:
          System.out.println("Expected: 0.133");
31:
          max = coinData.getMaximum();
32:
          System.out.println("Highest coin value: "
33:
                + max.getMeasure());
34:
          System.out.println("Expected: 0.25");
35:
36: }
```

#### ch09/measure1/DataSetTester.java (cont.)

#### **Output:**

Average balance: 4000.0

Expected: 4000

Highest balance: 10000.0

Expected: 10000

Expected: 0.133

Highest coin value: 0.25

Expected: 0.25

#### Self Check 9.1

Suppose you want to use the DataSet class to find the Country object with the largest population. What condition must the Country class fulfill?

Answer: It must implement the Measurable interface, and its getMeasure method must return the population.

#### Self Check 9.2

Why can't the add method of the DataSet class have a parameter of type Object?

Answer: The Object class doesn't have a getMeasure method, and the add method invokes the getMeasure method.

# **Converting Between Class and Interface Types**

- You can convert from a class type to an interface type, provided the class implements the interface
- BankAccount account = new BankAccount(10000);
   Measurable x = account; // OK
- Coin dime = new Coin(0.1, "dime");
  Measurable x = dime; // Also OK
- Cannot convert between unrelated types

```
Measurable x = new Rectangle(5, 10, 20, 30); // ERROR
```

• Because Rectangle doesn't implement Measurable

#### **Casts**

Add coin objects to DataSet

```
DataSet coinData = new DataSet();
coinData.add(new Coin(0.25, "quarter"));
coinData.add(new Coin(0.1, "dime"));
. . .
Measurable max = coinData.getMaximum(); // Get the
largest coin
```

• What can you do with it? It's not of type Coin String name = max.getName(); // ERROR

- You need a cast to convert from an interface type to a class type
- You know it's a coin, but the compiler doesn't. Apply a cast:

```
Coin maxCoin = (Coin) max;
String name = maxCoin.getName();
```

# Casts (cont.)

- If you are wrong and max isn't a coin, the compiler throws an exception
- Difference with casting numbers:
   When casting number types you agree to the information loss
   When casting object types you agree to that risk of causing an exception

#### Self Check 9.3

Can you use a cast (BankAccount) x to convert a Measurable variable x to a BankAccount reference?

**Answer: Only if x actually refers to a BankAccount object.** 

#### Self Check 9.4

If both BankAccount and Coin implement the Measurable interface, can a Coin reference be converted to a BankAccount reference?

Answer: No – a Coin reference can be converted to a Measurable reference, but if you attempt to cast that reference to a BankAccount, an exception occurs.

# **Polymorphism**

 Interface variable holds reference to object of a class that implements the interface

```
Measurable x;
x = new BankAccount(10000);
x = new Coin(0.1, "dime");
```

- Note that the object to which x refers doesn't have type
   Measurable; the type of the object is some class that implements
   the Measurable interface
- You can call any of the interface methods:

```
double m = x.getMeasure();
```

Which method is called?

# **Polymorphism**

- Depends on the actual object
- If x refers to a bank account, calls BankAccount.getMeasure
- If x refers to a coin, calls Coin.getMeasure
- Polymorphism (many shapes): Behavior can vary depending on the actual type of an object
- Called late binding: resolved at runtime
- Different from overloading; overloading is resolved by the compiler (early binding)

#### **Animation 9.1 –**

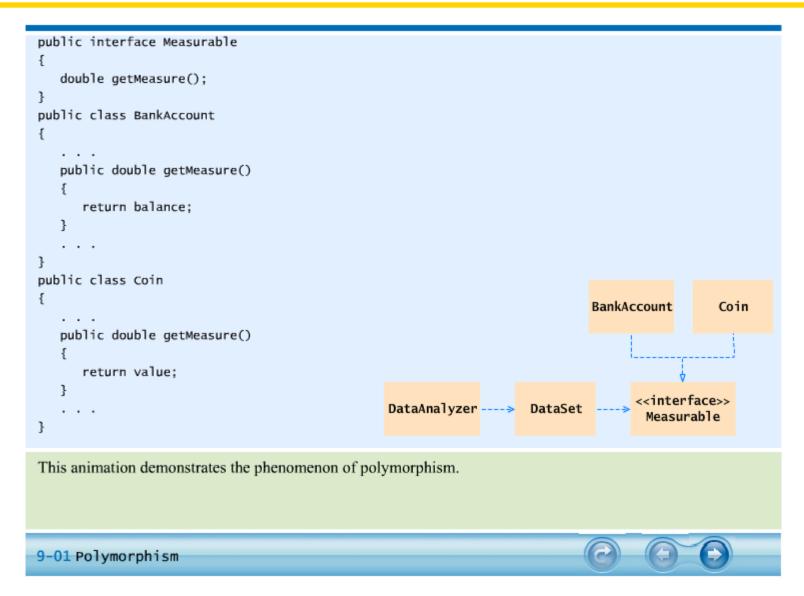

#### Self Check 9.5

Why is it impossible to construct a Measurable object?

Answer: Measurable is an interface. Interfaces have no fields and no method implementations.

#### Self Check 9.6

Why can you nevertheless declare a variable whose type is Measurable?

**Answer:** That variable never refers to a Measurable object. It refers to an object of some class – a class that implements the Measurable interface.

## Self Check 9.7

What do overloading and polymorphism have in common? Where do they differ?

**Answer:** Both describe a situation where one method name can denote multiple methods. However, overloading is resolved early by the compiler, by looking at the types of the parameter variables. Polymorphism is resolved late, by looking at the type of the implicit parameter object just before making the call.

# **Using Interfaces for Callbacks**

- Limitations of Measurable interface:
  - Can add Measurable interface only to classes under your control
  - Can measure an object in only one way
     E.g., cannot analyze a set of savings accounts both by bank balance and by interest rate
- Callback mechanism: allows a class to call back a specific method when it needs more information
- In previous DataSet implementation, responsibility of measuring lies with the added objects themselves

# **Using Interfaces for Callbacks (cont.)**

Alternative: Hand the object to be measured to a method:

```
public interface Measurer
{
    double measure(Object anObject);
}
```

Object is the "lowest common denominator" of all classes

# **Using Interfaces for Callbacks**

add method asks measurer (and not the added object) to do the measuring:

# **Using Interfaces for Callbacks**

You can define measurers to take on any kind of measurement

```
public class RectangleMeasurer implements Measurer
{
    public double measure(Object anObject)
    {
        Rectangle aRectangle = (Rectangle) anObject;
        double area = aRectangle.getWidth() *
            aRectangle.getHeight();
        return area;
    }
}
```

• Must cast from Object to Rectangle
Rectangle aRectangle = (Rectangle) anObject;

# **Using Interfaces for Callbacks (cont.)**

Pass measurer to data set constructor:

```
Measurer m = new RectangleMeasurer();
DataSet data = new DataSet(m);
data.add(new Rectangle(5, 10, 20, 30));
data.add(new Rectangle(10, 20, 30, 40)); . . .
```

# UML Diagram of Measurer Interface and Related Classes

Note that the Rectangle class is decoupled from the Measurer interface

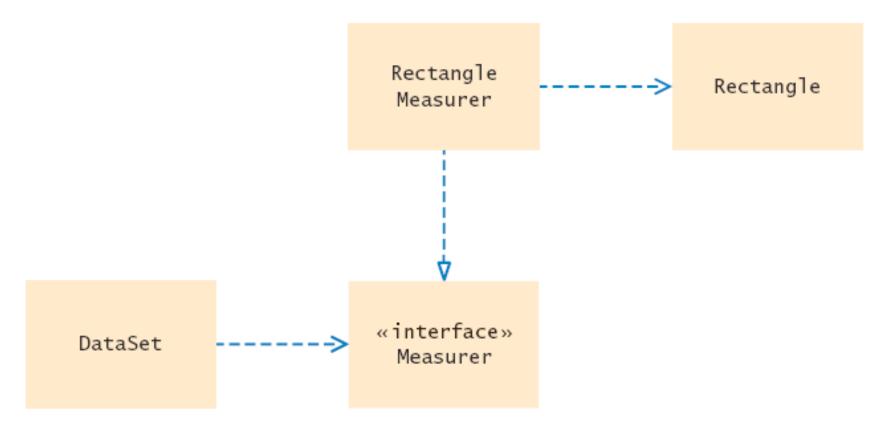

Figure 2 UML Diagram of the DataSet Class and the Measurer Interface

## ch09/measure2/DataSet.java

```
01: /**
02:
       Computes the average of a set of data values.
03: */
04: public class DataSet
05: {
06:
    /**
07:
          Constructs an empty data set with a given measurer.
08:
          @param aMeasurer the measurer that is used to measure data
values
09:
    * /
10:
       public DataSet (Measurer aMeasurer)
11:
12:
          sum = 0;
13:
         count = 0;
14:
          maximum = null;
15:
          measurer = aMeasurer;
16:
17:
       / * *
18:
19:
          Adds a data value to the data set.
                                                              Continued
20:
          @param x a data value
21:
       * /
```

Big Java by Cay Horstmann Copyright © 2008 by John Wiley & Sons. All rights reserved.

## ch09/measure2/DataSet.java (cont.)

```
22:
       public void add(Object x)
23:
24:
          sum = sum + measurer.measure(x);
25:
          if (count == 0
26:
                 | | measurer.measure(maximum) < measurer.measure(x))</pre>
27:
              maximum = x;
28:
          count++;
29:
30:
       / * *
31:
32:
          Gets the average of the added data.
33:
           @return the average or 0 if no data has been added
       * /
34:
35:
       public double getAverage()
36:
37:
          if (count == 0) return 0;
          else return sum / count;
38:
39:
40:
```

## ch09/measure2/DataSet.java (cont.)

```
/ * *
41:
42:
          Gets the largest of the added data.
43:
          @return the maximum or 0 if no data has been added
44:
       * /
45:
       public Object getMaximum()
46:
47:
          return maximum;
48:
49:
50:
    private double sum;
51:
    private Object maximum;
52:
      private int count;
53:
      private Measurer measurer;
54: }
```

## ch09/measure2/DataSetTester2.java

```
01: import java.awt.Rectangle;
02:
03: /**
04:
       This program demonstrates the use of a Measurer.
05: */
06: public class DataSetTester2
07: {
08:
       public static void main(String[] args)
09:
10:
          Measurer m = new RectangleMeasurer();
11:
12:
          DataSet data = new DataSet(m);
13:
14:
          data.add(new Rectangle(5, 10, 20, 30));
15:
          data.add(new Rectangle(10, 20, 30, 40));
16:
          data.add(new Rectangle(20, 30, 5, 15));
17:
          System.out.println("Average area: " + data.getAverage());
18:
19:
          System.out.println("Expected: 625");
20:
```

# ch09/measure2/DataSetTester2.java (cont.)

```
21: Rectangle max = (Rectangle) data.getMaximum();
22: System.out.println("Maximum area rectangle: " + max);
23: System.out.println("Expected:
java.awt.Rectangle[x=10,y=20,width=30,height=40]");
24: }
25: }
```

## ch09/measure2/Measurer.java

```
01: /**
      Describes any class whose objects can measure other objects.
03: */
04: public interface Measurer
05: {
    /**
06:
07:
         Computes the measure of an object.
         @param anObject the object to be measured
08:
09:
         @return the measure
   * /
10:
11: double measure (Object anObject);
12: }
```

## ch09/measure2/RectangleMeasurer.java

```
01: import java.awt.Rectangle;
02:
03: /**
04:
      Objects of this class measure rectangles by area.
05: */
06: public class RectangleMeasurer implements Measurer
07: {
08:
      public double measure(Object anObject)
09:
10:
          Rectangle aRectangle = (Rectangle) anObject;
11:
          double area = aRectangle.getWidth() * aRectangle.getHeight();
12:
         return area;
13:
14: }
```

## ch09/measure2/RectangleMeasurer.java (cont.)

## **Output:**

```
Average area: 625

Expected: 625

Maximum area rectangle:java.awt.Rectangle[x=10,y=20, width=30,height=40]

Expected: java.awt.Rectangle[x=10,y=20,width=30,height=40]
```

## Self Check 9.8

Suppose you want to use the DataSet class of Section 9.1 to find the longest String from a set of inputs. Why can't this work?

**Answer: The String class doesn't implement the Measurable interface.** 

## Self Check 9.10

Why does the measure method of the Measurer interface have one more parameter than the getMeasure method of the Measurable interface?

**Answer:** A measurer measures an object, whereas getMeasure measures "itself", that is, the implicit parameter.

## **Inner Classes**

Trivial class can be defined inside a method

```
public class DataSetTester3
  public static void main(String[] args)
     class RectangleMeasurer implements Measurer
     Measurer m = new RectangleMeasurer();
     DataSet data = new DataSet(m);
```

# **Inner Classes (cont.)**

- If inner class is defined inside an enclosing class, but outside its methods, it is available to all methods of enclosing class
- Compiler turns an inner class into a regular class file:

DataSetTester\$1\$RectangleMeasurer.class

# **Syntax 9.3 Inner Classes**

## Declared inside a method

```
class OuterClassName
   method signature
      class InnerClassName
         // methods
         // fields
```

## Declared inside the class

```
class OuterClassName
   // methods
   // fields
   accessSpecifier class
      InnerClassName
      // methods
      // fields
```

# **Syntax 9.3 Inner Classes**

## **Example:**

## Purpose:

To define an inner class whose scope is restricted to a single method or the methods of a single class.

## ch09/measure3/DataSetTester3.java

```
01: import java.awt.Rectangle;
02:
03: /**
04:
       This program demonstrates the use of an inner class.
05: */
06: public class DataSetTester3
07: {
       public static void main(String[] args)
08:
09:
10:
          class RectangleMeasurer implements Measurer
11:
12:
             public double measure(Object anObject)
13:
14:
                Rectangle aRectangle = (Rectangle) anObject;
                double area
15:
16:
                       = aRectangle.getWidth() * aRectangle.getHeight();
17:
                return area;
18:
19:
20:
```

# ch09/measure3/DataSetTester3.java (cont.)

```
21:
          Measurer m = new RectangleMeasurer();
22:
23:
          DataSet data = new DataSet(m);
24:
25:
          data.add(new Rectangle(5, 10, 20, 30));
26:
          data.add(new Rectangle(10, 20, 30, 40));
27:
          data.add(new Rectangle(20, 30, 5, 15));
28:
29:
          System.out.println("Average area: " + data.getAverage());
30:
          System.out.println("Expected: 625");
31:
32:
          Rectangle max = (Rectangle) data.getMaximum();
33:
          System.out.println("Maximum area rectangle: " + max);
34:
          System.out.println("Expected:
java.awt.Rectangle[x=10, y=20, width=30, height=40]");
35:
36: }
```

## Self Check 9.11

Why would you use an inner class instead of a regular class?

**Answer:** Inner classes are convenient for insignificant classes. Also, their methods can access variables and fields from the surrounding scope.

## Self Check 9.12

How many class files are produced when you compile the DataSetTester3 program?

Answer: Four: one for the outer class, one for the inner class, and two for the DataSet and Measurer classes.

# **Operating Systems**

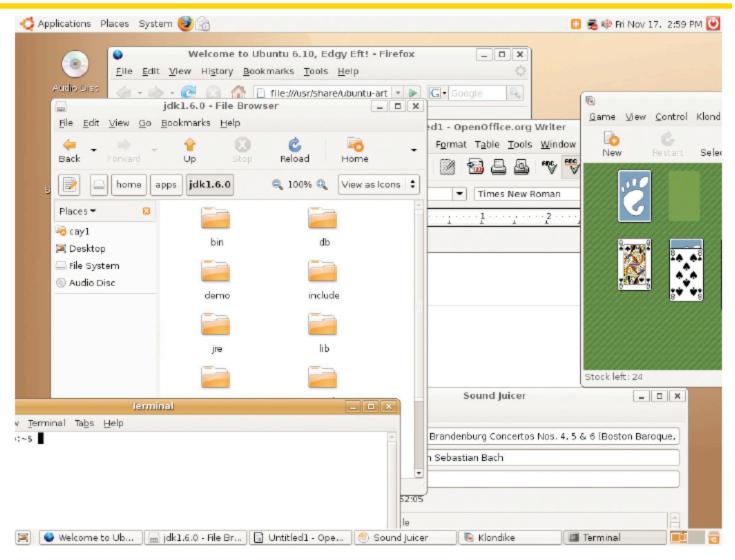

A Graphical Software Environment for the Linux Operating System

Big Java by Cay Horstmann Copyright © 2008 by John Wiley & Sons. All rights reserved.

## **Events, Event Sources, and Event Listeners**

- User interface events include key presses, mouse moves, button clicks, and so on
- Most programs don't want to be flooded by boring events
- A program can indicate that it only cares about certain specific events
- Event listener:
  - Notified when event happens
  - Belongs to a class that is provided by the application programmer
  - Its methods describe the actions to be taken when an event occurs
  - A program indicates which events it needs to receive by installing event listener objects
- Event source:
  - Event sources report on events
  - When an event occurs, the event source notifies all event listeners

## **Events, Event Sources, and Event Listeners**

- Example: Use JButton components for buttons; attach an ActionListener to each button
- ActionListener interface:
   public interface ActionListener
   {
   void actionPerformed(ActionEvent event);
  }
- Need to supply a class whose actionPerformed method contains instructions to be executed when button is clicked
- event parameter contains details about the event, such as the time at which it occurred

# **Events, Event Sources, and Event Listeners (cont.)**

Construct an object of the listener and add it to the button:

```
ActionListener listener = new ClickListener();
button.addActionListener(listener);
```

## ch09/button1/ClickListener.java

## ch09/button1/ButtonViewer.java

```
01: import java.awt.event.ActionListener;
02: import javax.swing.JButton;
03: import javax.swing.JFrame;
04:
05: /**
06:
    This program demonstrates how to install an action listener.
07: */
08: public class ButtonViewer
09: {
10:
       public static void main(String[] args)
11:
12:
          JFrame frame = new JFrame();
13:
          JButton button = new JButton("Click me!");
14:
          frame.add(button);
15:
16:
          ActionListener listener = new ClickListener();
17:
          button.addActionListener(listener);
18:
19:
          frame.setSize(FRAME WIDTH, FRAME HEIGHT);
20:
          frame.setDefaultCloseOperation(JFrame.EXIT ON CLOSE);
21:
          frame.setVisible(true);
                                                            Continued
22:
```

Big Java by Cay Horstmann Copyright © 2008 by John Wiley & Sons. All rights reserved.

# ch09/button1/ButtonViewer.java (cont.)

```
23:
24:    private static final int FRAME_WIDTH = 100;
25:    private static final int FRAME_HEIGHT = 60;
26: }
```

## **Output:**

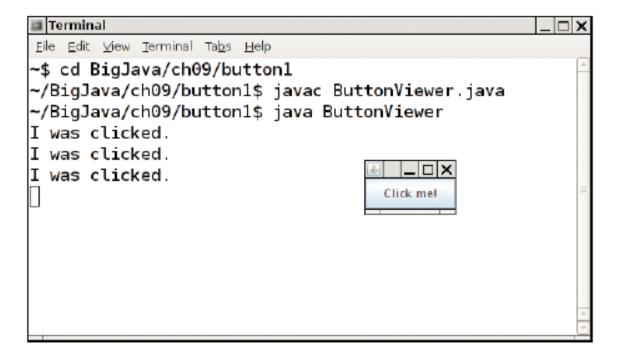

Figure 3 Implementing an Action Listener

## Self Check 9.13

Which objects are the event source and the event listener in the ButtonViewer program?

Answer: The button object is the event source. The listener object is the event listener.

## Self Check 9.14

Why is it legal to assign a ClickListener object to a variable of type ActionListener?

Answer: The ClickListener class implements the ActionListener interface.

## **Using Inner Classes for Listeners**

Implement simple listener classes as inner classes like this:

```
JButton button = new JButton(". . .");
// This inner class is declared in the same method as the button variable

class MyListener implements ActionListener
{
          . . .
};
ActionListener listener = new MyListener();
button.addActionListener(listener);
```

- This places the trivial listener class exactly where it is needed, without cluttering up the remainder of the project
- Methods of an inner class can access local variables from surrounding blocks and fields from surrounding classes

# **Using Inner Classes for Listeners**

- Local variables that are accessed by an inner class method must be declared as final
- Example: add interest to a bank account whenever a button is clicked:

```
JButton button = new JButton("Add Interest");
final BankAccount account = new
BankAccount(INITIAL_BALANCE);
// This inner class is declared in the same method as the account
// and button variables.
class AddInterestListener implements ActionListener
{
```

## **Using Inner Classes for Listeners (cont.)**

```
public void actionPerformed(ActionEvent event)
{
    // The listener method accesses the account
       variable
    // from the surrounding block
    double interest = account.getBalance() *
       INTEREST_RATE / 100;
    account.deposit(interest);
}

ActionListener listener = new AddInterestListener();
button.addActionListener(listener);
```

## ch09/button2/InvestmentViewer1.java

```
01: import java.awt.event.ActionEvent;
02: import java.awt.event.ActionListener;
03: import javax.swing.JButton;
04: import javax.swing.JFrame;
05:
06: /**
07:
      This program demonstrates how an action listener can access
       a variable from a surrounding block.
08:
09: */
10: public class InvestmentViewer1
11: {
12:
       public static void main(String[] args)
13:
14:
          JFrame frame = new JFrame();
15:
16:
          // The button to trigger the calculation
17:
          JButton button = new JButton("Add Interest");
18:
          frame.add(button);
19:
```

### ch09/button2/InvestmentViewer1.java (cont.)

```
20:
          // The application adds interest to this bank account
21:
          final BankAccount account = new BankAccount (INITIAL BALANCE);
22:
23:
          class AddInterestListener implements ActionListener
24:
25:
             public void actionPerformed(ActionEvent event)
26:
27:
                // The listener method accesses the account variable
28:
                // from the surrounding block
29:
                double interest = account.getBalance()
30:
                      * INTEREST RATE / 100;
                account.deposit(interest);
31:
32:
                System.out.println("balance: " + account.getBalance());
33:
34:
35:
36:
          ActionListener listener = new AddInterestListener();
37:
          button.addActionListener(listener);
38:
```

## ch09/button2/InvestmentViewer1.java (cont.)

```
39:
          frame.setSize(FRAME WIDTH, FRAME HEIGHT);
          frame.setDefaultCloseOperation(JFrame.EXIT ON CLOSE);
40:
41:
          frame.setVisible(true);
42:
43:
44:
    private static final double INTEREST RATE = 10;
      private static final double INITIAL BALANCE = 1000;
45:
46:
47:
       private static final int FRAME WIDTH = 120;
   private static final int FRAME HEIGHT = 60;
48:
49: }
```

## **Output:**

balance: 1100.0 balance: 1210.0 balance: 1331.0 balance: 1464.1

Why would an inner class method want to access a variable from a surrounding scope?

**Answer:** Direct access is simpler than the alternative – passing the variable as a parameter to a constructor or method.

Why would an inner class method want to access a variable from a surrounding If an inner class accesses a local variable from a surrounding scope, what special rule applies?

**Answer:** The local variable must be declared as final.

## **Building Applications with Buttons**

 Example: investment viewer program; whenever button is clicked, interest is added, and new balance is displayed

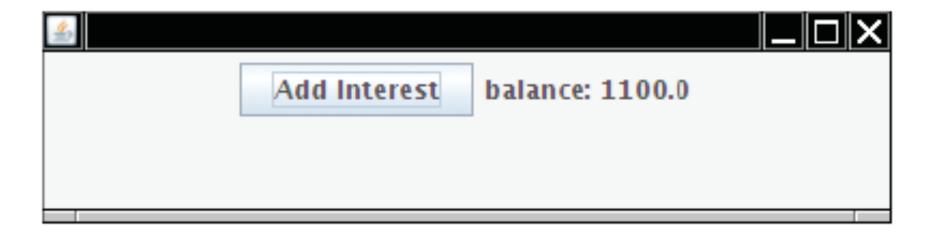

Figure 4 An Application with a Button

# **Building Applications with Buttons (cont.)**

• Construct an object of the JButton class:

```
JButton button = new JButton("Add Interest");
```

We need a user interface component that displays a message:

```
JLabel label = new JLabel("balance: " +
account.getBalance());
```

• Use a JPanel container to group multiple user interface components together:

```
JPanel panel = new JPanel(); panel.add(button);
panel.add(label); frame.add(panel);
```

### **Building Applications with Buttons**

Listener class adds interest and displays the new balance:

```
class AddInterestListener implements ActionListener
{
   public void actionPerformed(ActionEvent event)
   {
      double interest = account.getBalance() *
        INTEREST_RATE / 100;
      account.deposit(interest);
      label.setText("balance=" + account.getBalance());
   }
}
```

• Add AddInterestListener as inner class so it can have access to surrounding final variables (account and label)

## ch09/button3/InvestmentViewer2.java

```
01: import java.awt.event.ActionEvent;
02: import java.awt.event.ActionListener;
03: import javax.swing.JButton;
04: import javax.swing.JFrame;
05: import javax.swing.JLabel;
06: import javax.swing.JPanel;
07: import javax.swing.JTextField;
08:
09: /**
10:
       This program displays the growth of an investment.
11: */
12: public class InvestmentViewer2
13: {
14:
       public static void main(String[] args)
15:
       {
16:
          JFrame frame = new JFrame();
17:
18:
          // The button to trigger the calculation
19:
          JButton button = new JButton("Add Interest");
```

# ch09/button3/InvestmentViewer2.java (cont.)

```
20:
21:
          // The application adds interest to this bank account
22:
          final BankAccount account = new BankAccount(INITIAL BALANCE);
23:
24:
           // The label for displaying the results
25:
           final JLabel label = new JLabel(
26:
                 "balance: " + account.getBalance());
27:
28:
          // The panel that holds the user interface components
29:
           JPanel panel = new JPanel();
30:
          panel.add(button);
31:
          panel.add(label);
32:
           frame.add(panel);
33:
34:
           class AddInterestListener implements ActionListener
35:
36:
              public void actionPerformed(ActionEvent event)
37:
38:
                 double interest = account.getBalance()
39:
                        * INTEREST RATE / 100;
```

## ch09/button3/InvestmentViewer2.java (cont.)

```
40:
                account.deposit(interest);
                label.setText(
41:
42:
                      "balance: " + account.getBalance());
43:
44:
45:
46:
          ActionListener listener = new AddInterestListener();
47:
          button.addActionListener(listener);
48:
49:
          frame.setSize(FRAME WIDTH, FRAME HEIGHT);
50:
          frame.setDefaultCloseOperation(JFrame.EXIT ON CLOSE);
          frame.setVisible(true);
51:
52:
       }
53:
54:
      private static final double INTEREST RATE = 10;
55:
       private static final double INITIAL BALANCE = 1000;
56:
57:
       private static final int FRAME WIDTH = 400;
       private static final int FRAME HEIGHT = 100;
58:
59: }
```

How do you place the "balance: . . ." message to the left of the "Add Interest" button?

Answer: First add label to the panel, then add button.

Why was it not necessary to declare the button variable as final?

Answer: The actionPerformed method does not access that variable.

## **Processing Timer Events**

- javax.swing.Timer generates equally spaced timer events
- Useful whenever you want to have an object updated in regular intervals
- Sends events to action listener

```
public interface ActionListener
{
    void actionPerformed(ActionEvent event);
}
```

## **Processing Timer Events (cont.)**

• Define a class that implements the ActionListener interface

```
class MyListener implements ActionListener
{
    void actionPerformed(ActionEvent event)
    {
        // This action will be executed at each timer
        event
        Place listener action here
    }
}
```

Add listener to timer

```
MyListener listener = new MyListener();
Timer t = new Timer(interval, listener);
t.start();
```

# ch09/timer/RectangleComponent.java (cont.)

```
01: import java.awt.Graphics;
02: import java.awt.Graphics2D;
03: import java.awt.Rectangle;
04: import javax.swing.JComponent;
05:
06: /**
       This component displays a rectangle that can be moved.
07:
08: */
09: public class RectangleComponent extends JComponent
10: {
11:
       public RectangleComponent()
12:
13:
          // The rectangle that the paint method draws
14:
          box = new Rectangle (BOX X, BOX Y,
15:
                BOX WIDTH, BOX HEIGHT);
16:
       }
17:
18:
       public void paintComponent(Graphics q)
19:
20:
          super.paintComponent(q);
21:
                                                              Continued
          Graphics2D q2 = (Graphics2D) q;
22:
```

Big Java by Cay Horstmann Copyright © 2008 by John Wiley & Sons. All rights reserved.

## ch09/timer/RectangleComponent.java

```
23:
          q2.draw(box);
24:
25:
       / * *
26:
27:
          Moves the rectangle by a given amount.
28:
          Oparam x the amount to move in the x-direction
29:
          @param y the amount to move in the y-direction
30:
31:
       public void moveBy(int dx, int dy)
32:
33:
          box.translate(dx, dy);
34:
          repaint();
35:
36:
37:
       private Rectangle box;
38:
       private static final int BOX X = 100;
39:
40:
       private static final int BOX Y = 100;
       private static final int BOX WIDTH = 20;
41:
42:
       private static final int BOX HEIGHT = 30;
43: }
```

# ch09/timer/RectangleComponent.java

- Displays a rectangle that can be moved
- The repaint method causes a component to repaint itself. Call this method whenever you modify the shapes that the paintComponent method draws

# ch09/timer/RectangleMover.java

```
01: import java.awt.event.ActionEvent;
02: import java.awt.event.ActionListener;
03: import javax.swing.JFrame;
04: import javax.swing.Timer;
05:
06: public class RectangleMover
07: {
08:
       public static void main(String[] args)
09:
10:
          JFrame frame = new JFrame();
11:
12:
          frame.setSize(FRAME WIDTH, FRAME HEIGHT);
          frame.setTitle("An animated rectangle");
13:
14:
          frame.setDefaultCloseOperation(JFrame.EXIT ON CLOSE);
15:
16:
          final RectangleComponent component = new RectangleComponent();
17:
          frame.add(component);
18:
19:
          frame.setVisible(true);
20:
```

## ch09/timer/RectangleMover.java (cont.)

```
21:
          class TimerListener implements ActionListener
22:
23:
             public void actionPerformed(ActionEvent event)
24:
25:
                component.moveBy (1, 1);
26:
27:
28:
29:
          ActionListener listener = new TimerListener();
30:
          final int DELAY = 100; // Milliseconds between timer ticks
31:
32:
          Timer t = new Timer (DELAY, listener);
33:
          t.start();
34:
35:
36:
       private static final int FRAME WIDTH = 300;
       private static final int FRAME HEIGHT = 400;
37:
38: }
```

Why does a timer require a listener object?

Answer: The timer needs to call some method whenever the time interval expires. It calls the actionPerformed method of the listener object.

What would happen if you omitted the call to repaint in the moveBy method?

**Answer:** The moved rectangles won't be painted, and the rectangle will appear to be stationary until the frame is repainted for an external reason.

- Use a mouse listener to capture mouse events
- Implement the MouseListener interface:

```
public interface MouseListener
{
   void mousePressed(MouseEvent event);
   // Called when a mouse button has been pressed on a component
   void mouseReleased(MouseEvent event);
   // Called when a mouse button has been released on a component
   void mouseClicked(MouseEvent event);
   // Called when the mouse has been clicked on a component
   void mouseEntered(MouseEvent event);
   // Called when the mouse enters a component
```

```
void mouseExited(MouseEvent event);
// Called when the mouse exits a component }
```

- mousePressed, mouseReleased: called when a mouse button is pressed or released
- mouseClicked: if button is pressed and released in quick succession, and mouse hasn't moved
- mouseEntered, mouseExited: mouse has entered or exited the component's area

• Add a mouse listener to a component by calling the addMouseListener method:

```
public class MyMouseListener implements MouseListener
{
    // Implements five methods
}
MouseListener listener = new MyMouseListener();
component.addMouseListener(listener);
```

• Sample program: enhance RectangleComponent — when user clicks on rectangle component, move the rectangle

## ch09/mouse/RectangleComponent.java

```
01: import java.awt.Graphics;
02: import java.awt.Graphics2D;
03: import java.awt.Rectangle;
04: import javax.swing.JComponent;
05:
06: /**
       This component displays a rectangle that can be moved.
07:
08: */
09: public class RectangleComponent extends JComponent
10: {
11:
       public RectangleComponent()
12:
13:
          // The rectangle that the paint method draws
14:
          box = new Rectangle (BOX X, BOX Y,
15:
                BOX WIDTH, BOX HEIGHT);
16:
       }
17:
18:
       public void paintComponent(Graphics q)
19:
20:
          super.paintComponent(q);
21:
          Graphics2D g2 = (Graphics2D) g;
                                                              Continued
22:
```

Big Java by Cay Horstmann Copyright © 2008 by John Wiley & Sons. All rights reserved.

## ch09/mouse/RectangleComponent.java (cont.)

```
23:
          q2.draw(box);
24:
25:
       / * *
26:
27:
          Moves the rectangle to the given location.
28:
          @param x the x-position of the new location
29:
          @param y the y-position of the new location
30:
       * /
       public void moveTo(int x, int y)
31:
32:
33:
          box.setLocation(x, y);
34:
          repaint();
35:
36:
37:
       private Rectangle box;
38:
39:
       private static final int BOX X = 100;
       private static final int BOX Y = 100;
40:
41:
       private static final int BOX WIDTH = 20;
42:
       private static final int BOX HEIGHT = 30;
43: }
```

- Call repaint when you modify the shapes that paintComponent draws box.setLocation(x, y); repaint();
- Mouse listener: if the mouse is pressed, listener moves the rectangle to the mouse location class MousePressListener implements

```
MouseListener
{
    public void mousePressed(MouseEvent event)
    {
        int x = event.getX();
        int y = event.getY();
        component.moveTo(x, y);
    }
}
```

```
• // Do-nothing methods
    public void mouseReleased(MouseEvent event) {}
    public void mouseClicked(MouseEvent event) {}
    public void mouseEntered(MouseEvent event) {}
    public void mouseExited(MouseEvent event) {}
}
```

 All five methods of the interface must be implemented; unused methods can be empty

# RectangleComponentViewer Program Output

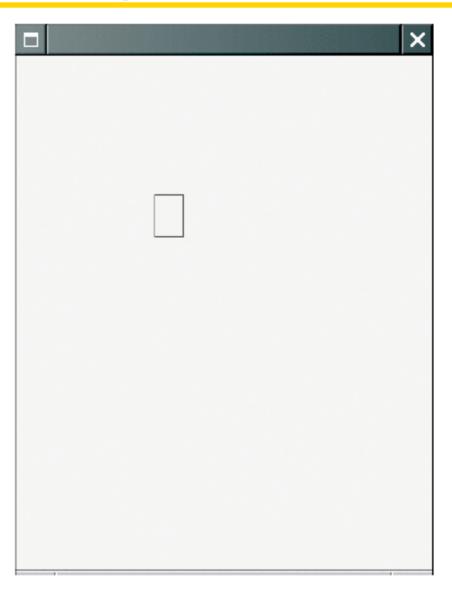

Figure 5 Clicking the Mouse Moves the Rectangle

## ch09/mouse/RectangleComponentViewer.java

```
01: import java.awt.event.MouseListener;
02: import java.awt.event.MouseEvent;
03: import javax.swing.JFrame;
04:
05: /**
06:
       This program displays a RectangleComponent.
07: */
08: public class RectangleComponentViewer
09: {
10:
       public static void main(String[] args)
11:
12:
          final RectangleComponent component = new RectangleComponent();
13:
14:
          // Add mouse press listener
15:
16:
          class MousePressListener implements MouseListener
17:
18:
             public void mousePressed(MouseEvent event)
19:
20:
                int x = event.qetX();
21:
                int y = event.getY();
                                                               Continued
22:
                component.moveTo(x, y);
23:
                                                             Big Java by Cay Horstmann
```

Copyright © 2008 by John Wiley & Sons. All rights reserved.

## ch09/mouse/RectangleComponentViewer.java (cont.)

```
24:
25:
             // Do-nothing methods
26:
             public void mouseReleased(MouseEvent event) {}
27:
             public void mouseClicked(MouseEvent event) {}
28:
             public void mouseEntered(MouseEvent event) {}
29:
             public void mouseExited(MouseEvent event) {}
30:
31:
32:
          MouseListener listener = new MousePressListener();
33:
          component.addMouseListener(listener);
34:
35:
          JFrame frame = new JFrame();
36:
          frame.add(component);
37:
38:
          frame.setSize(FRAME WIDTH, FRAME HEIGHT);
39:
          frame.setDefaultCloseOperation(JFrame.EXIT ON CLOSE);
40:
          frame.setVisible(true);
41:
42:
43:
       private static final int FRAME WIDTH = 300;
44:
       private static final int FRAME HEIGHT = 400;
45: }
```

Big Java by Cay Horstmann Copyright © 2008 by John Wiley & Sons. All rights reserved.

Why was the moveBy method in the RectangleComponent replaced with a moveTo method?

**Answer:** Because you know the current mouse position, not the amount by which the mouse has moved.

Why must the MousePressListener class supply five methods?

**Answer:** It implements the MouseListener interface, which has five methods.